# Oppimisympäristö - Neure

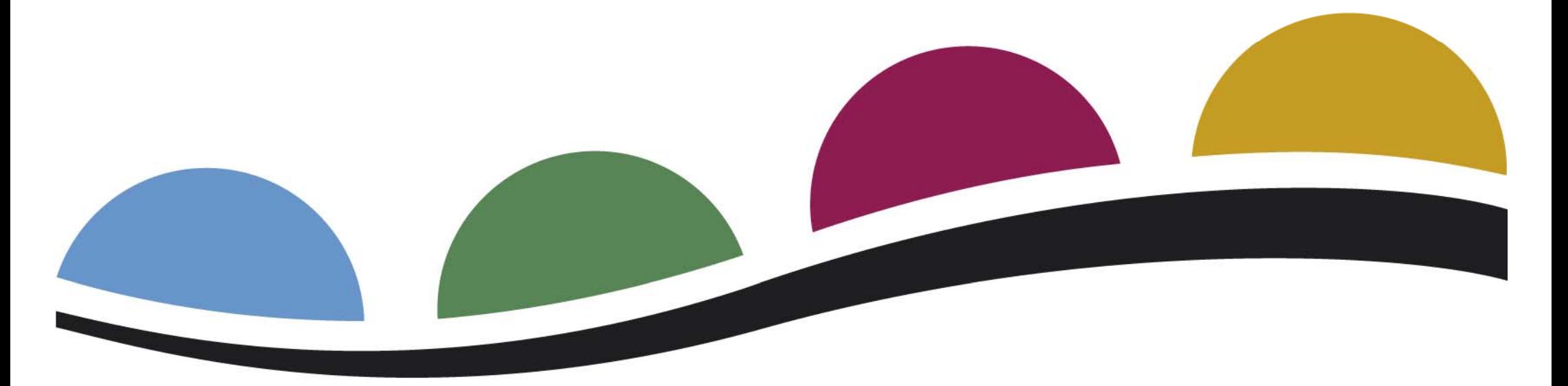

Johanna ManninenNiilo Mäki Instituutti, LukiMat-hanke

## Neuresta lyhyesti

- Neure on internet-selaimella käytettävä ympäristö.
- Neuresta löytyy tällä hetkellä tietokoneavusteisia tehtäviä lasku -- ja lukutaitojen harjaannuttamiseen, sekä laskutaitojen arviointiin.
- Neure-ympäristön käyttö on maksutonta, mutta se edellyttää rekisteröitymistä.<br>2

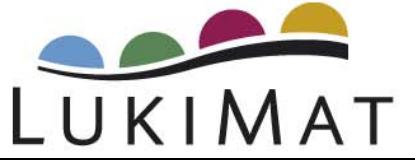

## Mitä tarvitset?

#### • Tietokone

- Monitori, näppäimistö, hiiri
- Kuulokkeet tai kaiuttimet
- Internet-yhteys
- Internet-selain
- Java-lisäosa
	- –– Ladattavissa osoitteesta <u>www.java.com</u>

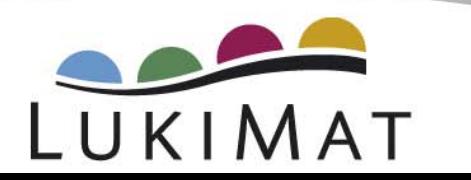

### Mistä sen saa?

#### www.lukimat.fi

#### www.edu.fi/oppimateriaalit/neure

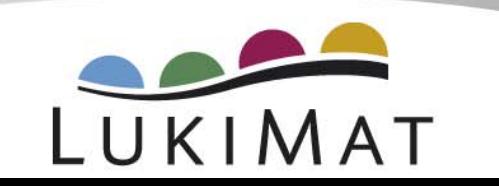

## Neure-*express* (pikakäyttö)

Neure-*express* on uusi palvelu, jossa olemme koonneet samansisältöisiä matematiikan tehtäviä yhteen

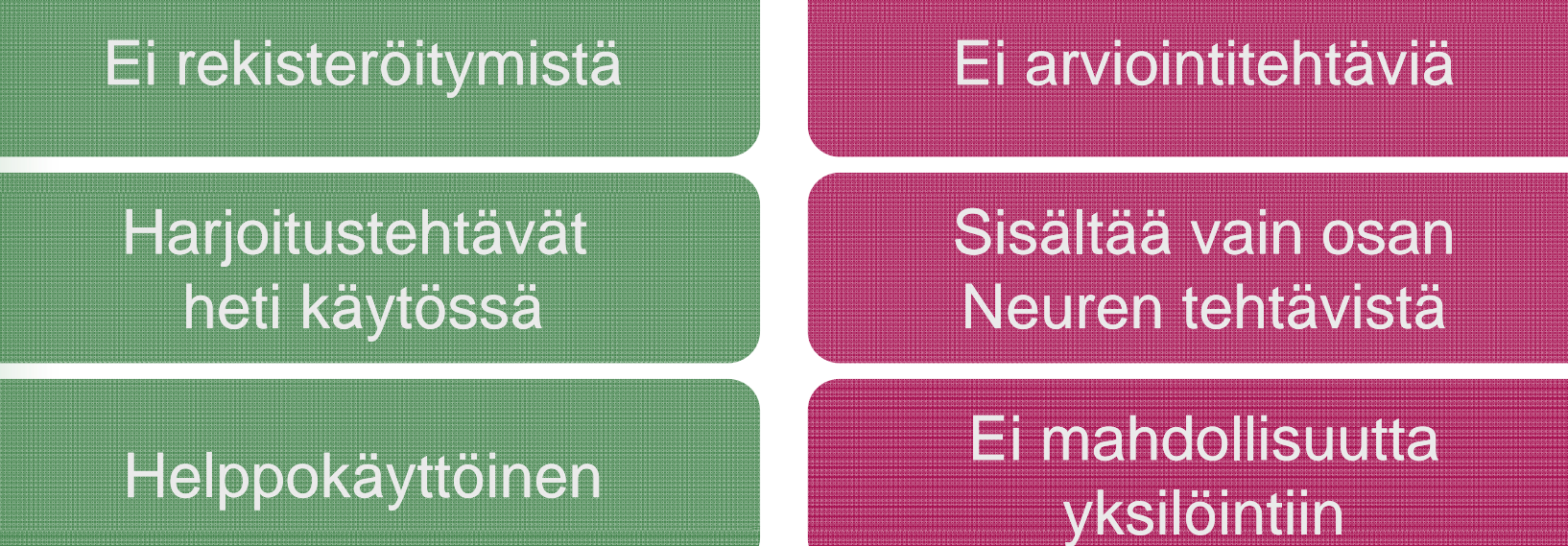

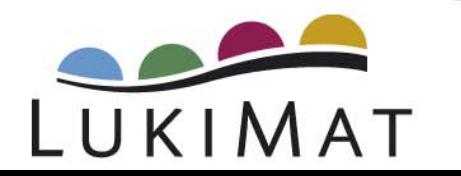

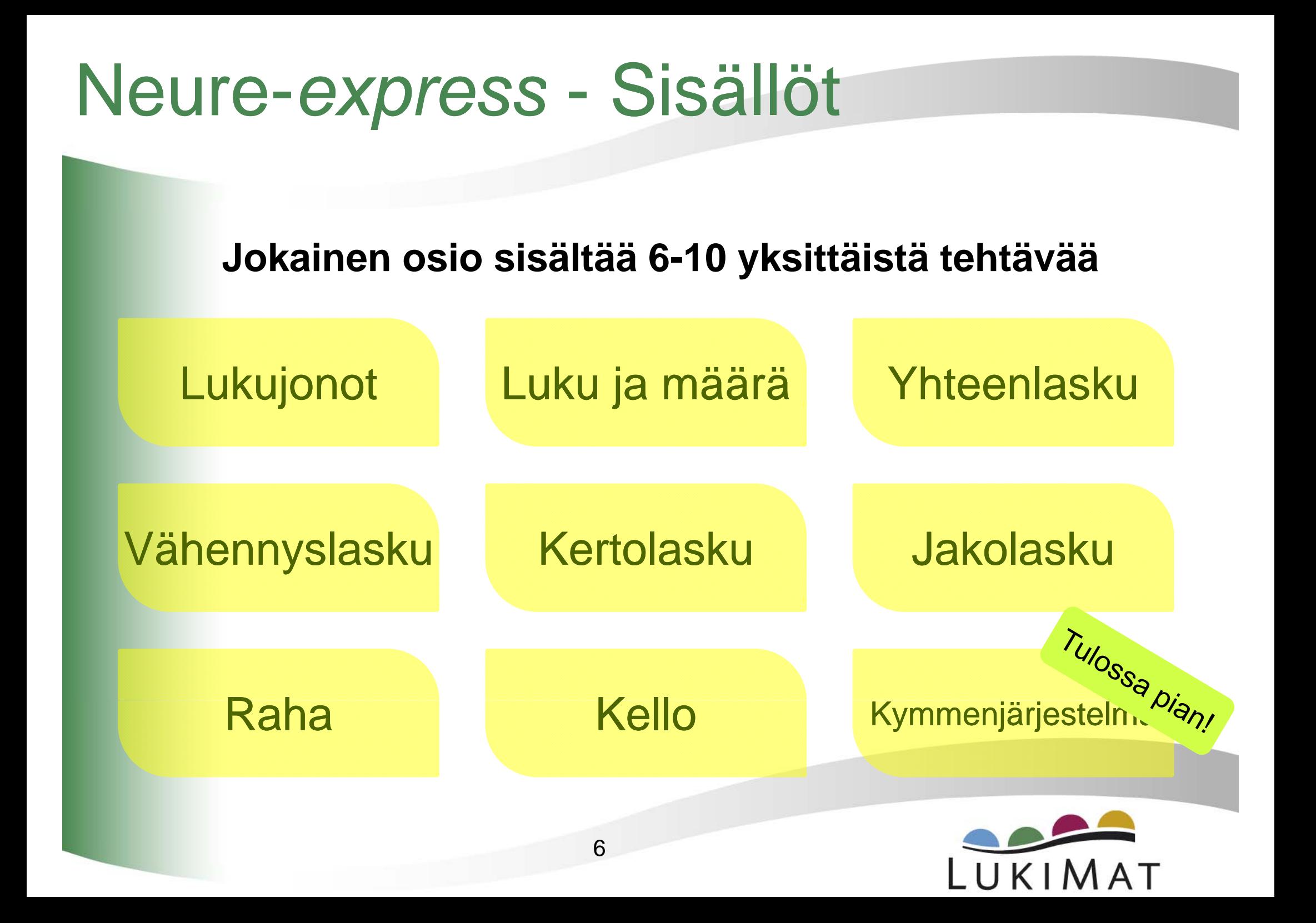

## Uusille käyttäjille

- Rekisteröi itsellesi Neure-tunnus valitsemalla 'Uusi käyttäjä' (New user) Neuren etusivulta.
- Rekisteröinti on tarkoitettu vain ohjaajille (ei siis oppilaille).
- Tee rekisteröinti vain kerran!

Rekisteröityminen

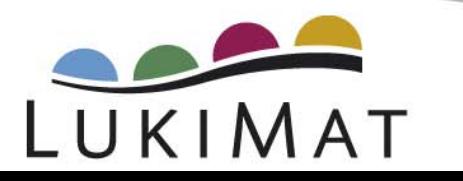

### Mitä Neuressa voi tehdä?

- Neure on jaettu eri osa-alueisiin (= työkaluihin), kaikilla eri osa-alueilla on oma tehtävänsä.
- Mikäli Neureen kirjautuminen on onnistunut, näkyviin pitäisi tulla seuraava työkalupalkki:

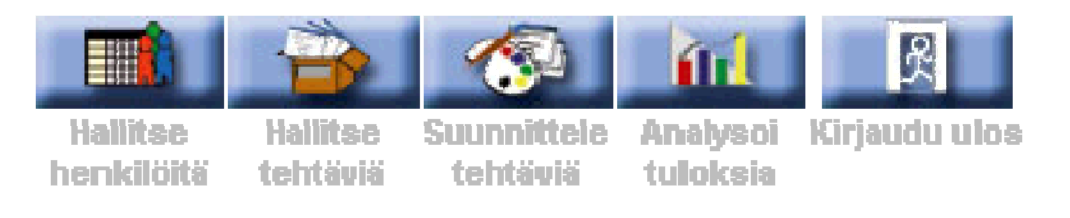

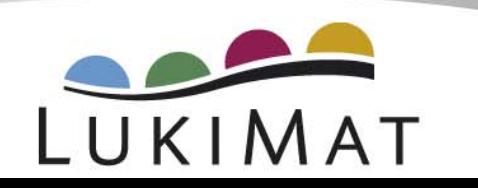

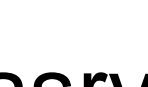

Henkilöhallinta

Osa-alueet

 $\bullet$ Oppilasryhmien ja oppilaiden luominen

henkiloitä

tehtäviä

• Tektäväpakettien määrittely (jakaminen) <sub>ornin</sub> entäväpakettien kokeileminen hiiren oikealla painikkeella  $\rightarrow$  "run"

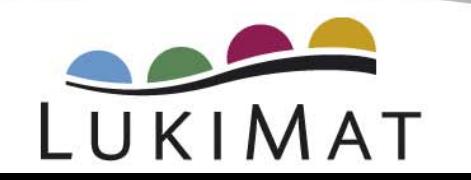

Analvsoi

fulblesia

Suunnittele tehtäviä

Kiriaudu ulos

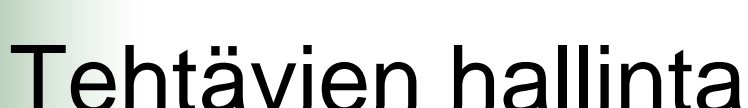

• Tehtäviin tutustuminen(tämän vaiheen voi siis nykyään tehdä suoraan **Henkilöhallinnassa!**)

henkiloitä

**Hallitse** 

tehtäviä

Suumnittele

tehtäviä

Analvsoi

fulblesia

Kiriaudu ulos

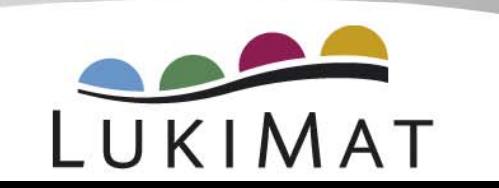

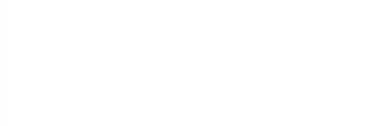

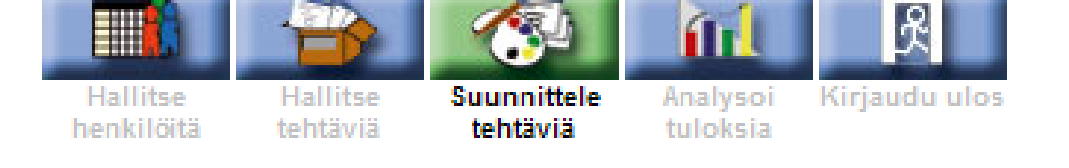

#### Tehtävien suunnittelu

- Uusien tehtävien luominen
- Vanhojen tehtävien muokkaus

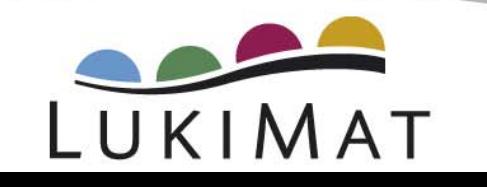

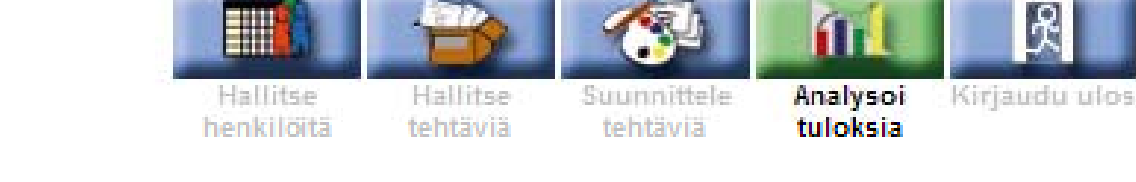

Tulosten analysointi

- Oppilaan/ryhmän tulosten tarkastelu
- Tulosten tallettaminen ulkoiseen tiedostoon

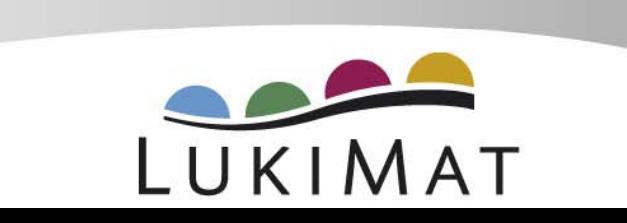

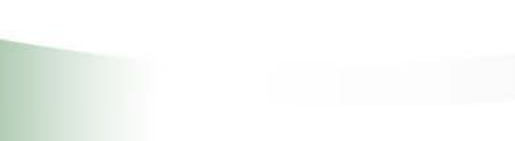

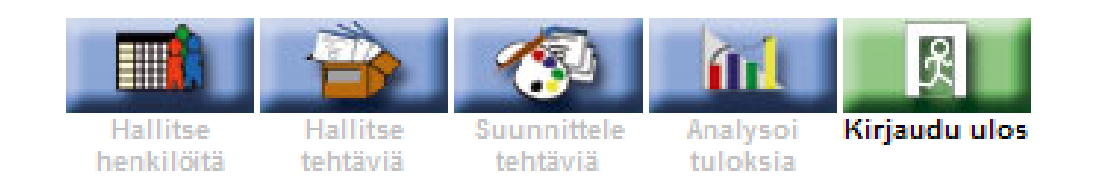

#### Neuresta poistuminen

• Kun lopetat Neuren käytön, on tärkeää, että kirjaudut ulos järjestelmästä!

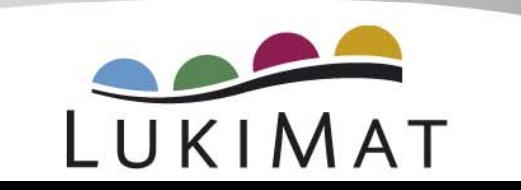

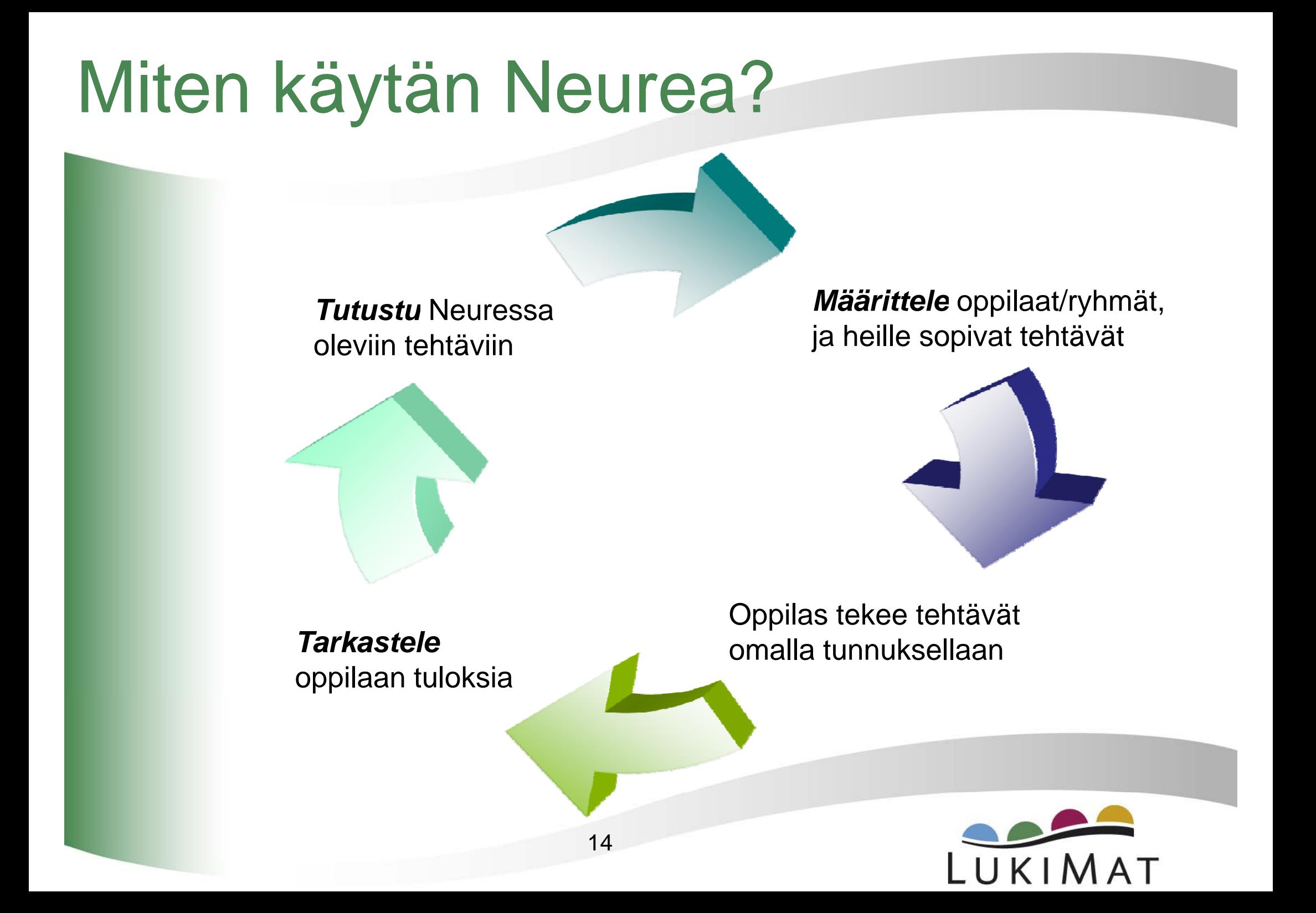

### Syksyllä 2009 lisätyt arviointitehtävät

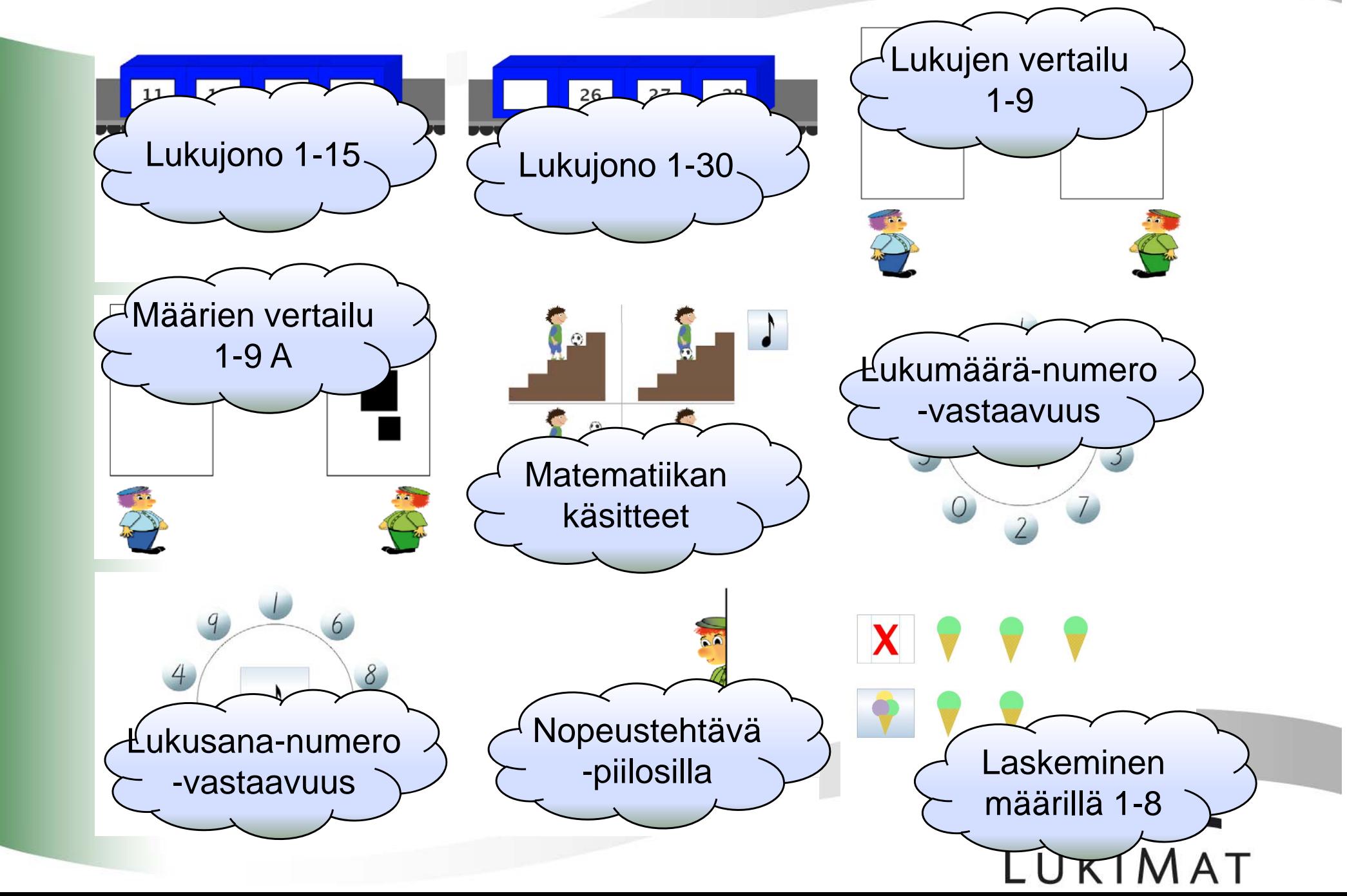

## Mistä apua?

#### • www.lukimat.fi

- –– Neuren käyttöohjeet animaatioina
- www.lukimat.fi/keskustelut
	- – Keskustelupalstalle voit jättää kysymyksen tai kommentin
- Mikäli kummastakaan edellä mainitusta ei löydy apua, voit lähettää kysymyksen sähköpostilla:

**matikka@lists.jyu.fi** 

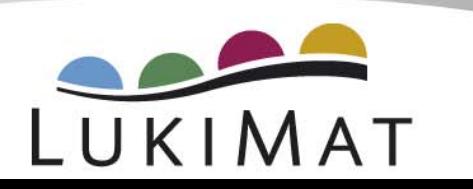

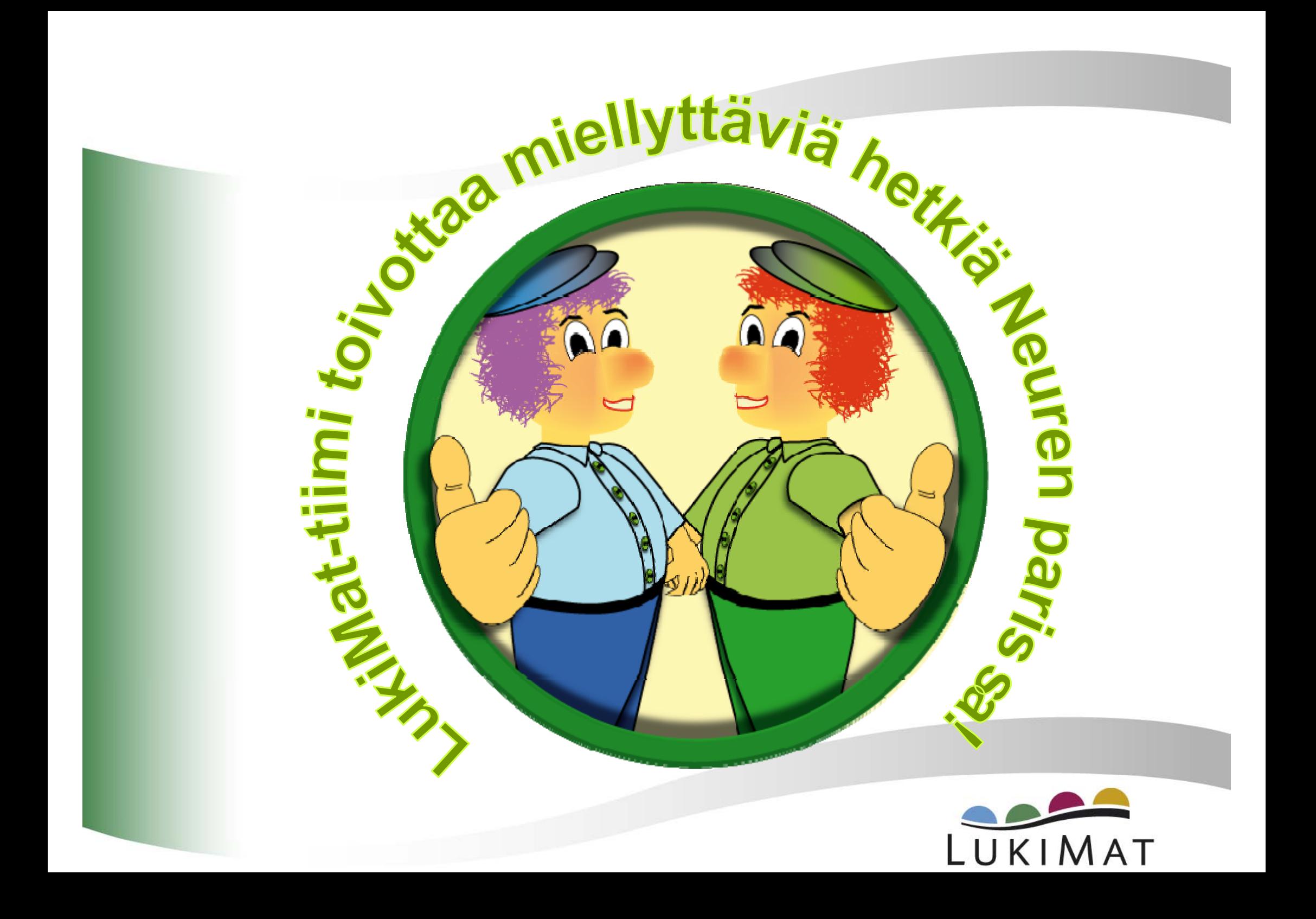